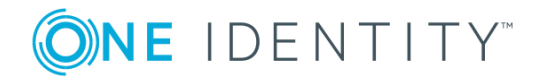

# **One Identity Manager 8.0**

## **Extensions for Supporting Exchange Hybrid**

The necessary database extensions for mapping an Exchange hybrid system to the One Identity Manager database are in this Exchange Hybrid Module. A new table EXHRemoteMailbox is added for mapping remote mailboxes and certain relations linked to it as well.

The necessary connector extensions and default project template modifications are installed with the Microsoft Exchange Module.

For more detailed information about mapping remote mailboxes, see the One Identity Manager Administration Guide for Connecting to Microsoft Exchange.

## **Advice for synchronizing remote mailboxes**

Take the following into account when synchronizing Exchange hybrid remote mailboxes:

- The mapping for remote mailboxes is part of the Microsoft Exchange project template. Remote mailboxes are synchronized using the Microsoft Exchange connector.
- If a Exchange hybrid environment already exists but there is no Exchange hybrid module installed, a warning appears when you synchronize. Install the Exchange hybrid module and create a new synchronization project.
- A Exchange hybrid environment links objects from Exchange Online and a local Microsoft Exchange environment. The following order for is recommended for synchronizing the target systems.
- 1. Azure Active Directory
- 2. Local Active Directory (in parallel with Azure Active Directory possible)
- 3. Exchange Online
- 4. Local Microsoft Exchange (after Exchange Online if possible).
- The connection between local Exchange (EX0Organization) and the corresponding Azure Active Directory tenant (AADOrganization) in One Identity Manager must be set up.

This connection is normally created automatically when the synchronization project is created for local Microsoft Exchange. This assumes that Azure Active Directory was already loaded in to the One Identity Manager at the time. You can establish this link manually at any time.

#### *To declare the Azure Active Directory tenant in a Microsoft Exchange organization*

- 1. Select the category **Active Directory | Exchange system administration** in the Manager.
- 2. Select the organization from the result list.
- 3. Select **Change master data** in the task view.
- 4. Select the Azure Active Directory tenant On the **Hybrid configuration** tab, under **Azure Active Directory tenant**, which is connected to your local Microsoft Exchange.
- 5. Save the changes.

## **Advice for mapping remote mailboxes**

Remote mailboxes are mailboxes that are declared in the local Microsoft Exchange environment but were added in an Exchange Online environment. These mailboxes can be added to distribution lists or be given sending limits in the local Microsoft Exchange environment, for example.

The Exchange Hybrid Module allows remote mailboxes to be created, edited and deleted in combination with the updated Microsoft Exchange connector.

There are the following different types of remote mailboxes:

- Remote mailboxes
- Remote room mailbox
- Remote equipment mailbox

#### *To edit a mailbox*

- 1. Select the category **Active Directory | Remote mailboxes** in the Manager.
- 2. Select the remote mailbox in the result list and run the task **Change master data**.

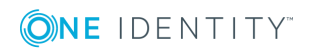

- **O** NOTE: After creating a new remote mailbox, a corresponding mailbox is not added in Azure Active Directory until the next time you synchronize your Azure Active Directory tenant in Exchange Online Connect. Up to this point, the mailbox is acknowledged in the local Microsoft Exchange environment but is not yet available for use.
- **O** NOTE: After new remote mailboxes of type "Remote user mailbox" have been created by Azure Active Directory or Exchange Online internal processes, an appropriate Exchange license must be assigned for resulting the Azure Active Directory user account,

#### *To display remote mailboxes without Exchange licenses*

<sup>l</sup> Select the category **Active Directory | Exchange system administrators | <organization> | Recipient configuration | Remote mailboxes | Remote user | Without assigned license** in the Manager.

## **Possible errors when synchronizing Exchange hybrid**

### **Problem**

A warning is displayed while setting up a new synchronization project for a Exchange hybrid environment:

The given Exchange Organization has an Office 365 Hybrid Configuration. However, the Exchange Hybrid Module (EXH) was not found in the database. It is recommended you install the Exchange Hybrid Module first.

### **Cause**

The schema extensions for synchronizing Exchange hybrid are not declare in the One Identity Manager database yet.

### **Solution**

Update the One Identity Manager and select the Exchange Hybrid Module as another module.

### **Problem**

The following error message appears when synchronizing Exchange hybrid memberships with an existing synchronization project.

The schema type (RemoteMailbox) does not exist in schema (...)!

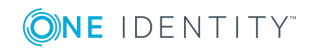

### **Cause**

The Microsoft Exchange Module has already been updated. Therefore, the Microsoft Exchange connector recognizes the extensions for synchronizing Exchange hybrid. The Exchange Hybrid Module was not installed.

### **Solution**

If you want to synchronize Exchange hybrid:

- Update the One Identity Manager and select the Exchange Hybrid Module as other module.
- Create a new synchronization project.

If you do not want to synchronize Exchange hybrid:

• Apply the patch with the patch ID VPR#28904 to the synchronization project. This patch modifies the member filter's excluded lists.

For more detailed information about updating synchronization projects, see the One Identity Manager Target System Synchronization Reference Guide.

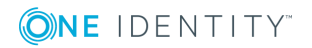

## **About us**

One Identity solutions eliminate the complexities and time-consuming processes often required to govern identities, manage privileged accounts and control access. Our solutions enhance business agility while addressing your IAM challenges with on-premises, cloud and hybrid environments.

### **Contacting us**

For sales or other inquiries, visit <https://www.oneidentity.com/company/contact-us.aspx> or call +1-800-306-9329.

### **Technical support resources**

Technical support is available to One Identity customers with a valid maintenance contract and customers who have trial versions. You can access the Support Portal at [https://support.oneidentity.com/.](https://support.oneidentity.com/)

The Support Portal provides self-help tools you can use to solve problems quickly and independently, 24 hours a day, 365 days a year. The Support Portal enables you to:

- Submit and manage a Service Request
- View Knowledge Base articles
- Sign up for product notifications
- Download software and technical documentation
- View how-to-videos at [www.YouTube.com/OneIdentity](http://www.youtube.com/OneIdentity)
- Engage in community discussions
- Chat with support engineers online
- View services to assist you with your product

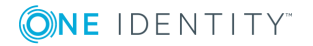

#### **Copyright 2018 One Identity LLC.**

#### **ALL RIGHTS RESERVED.**

This guide contains proprietary information protected by copyright. The software described in this guide is furnished under a software license or nondisclosure agreement. This software may be used or copied only in accordance with the terms of the applicable agreement. No part of this guide may be reproduced or transmitted in any form or by any means, electronic or mechanical, including photocopying and recording for any purpose other than the purchaser's personal use without the written permission of One Identity LLC .

The information in this document is provided in connection with One Identity products. No license, express or implied, by estoppel or otherwise, to any intellectual property right is granted by this document or in connection with the sale of One Identity LLC products. EXCEPT AS SET FORTH IN THE TERMS AND CONDITIONS AS SPECIFIED IN THE LICENSE AGREEMENT FOR THIS PRODUCT, ONE IDENTITY ASSUMES NO LIABILITY WHATSOEVER AND DISCLAIMS ANY EXPRESS, IMPLIED OR STATUTORY WARRANTY RELATING TO ITS PRODUCTS INCLUDING, BUT NOT LIMITED TO, THE IMPLIED WARRANTY OF MERCHANTABILITY, FITNESS FOR A PARTICULAR PURPOSE, OR NON-INFRINGEMENT. IN NO EVENT SHALL ONE IDENTITY BE LIABLE FOR ANY DIRECT, INDIRECT, CONSEQUENTIAL, PUNITIVE, SPECIAL OR INCIDENTAL DAMAGES (INCLUDING, WITHOUT LIMITATION, DAMAGES FOR LOSS OF PROFITS, BUSINESS INTERRUPTION OR LOSS OF INFORMATION) ARISING OUT OF THE USE OR INABILITY TO USE THIS DOCUMENT, EVEN IF ONE IDENTITY HAVE BEEN ADVISED OF THE POSSIBILITY OF SUCH DAMAGES. One Identity make no representations or warranties with respect to the accuracy or completeness of the contents of this document and reserves the right to make changes to specifications and product descriptions at any time without notice. One Identity do not make any commitment to update the information contained in this document.

If you have any questions regarding your potential use of this material, contact:

One Identity LLC. Attn: LEGAL Dept 4 Polaris Way Aliso Viejo, CA 92656

Refer to our Web site [\(http://www.OneIdentity.com](http://www.oneidentity.com/)) for regional and international office information.

#### **Patents**

One Identity is proud of our advanced technology. Patents and pending patents may apply to this product. For the most current information about applicable patents for this product, please visit our website at [http://www.OneIdentity.com/legal/patents.aspx.](http://www.oneidentity.com/legal/patents.aspx)

#### **Trademarks**

One Identity and the One Identity logo are trademarks and registered trademarks of One Identity LLC. in the U.S.A. and other countries. For a complete list of One Identity trademarks, please visit our website at [www.OneIdentity.com/legal.](http://www.oneidentity.com/legal) All other trademarks are the property of their respective owners.

#### **Legend**

**WARNING: A WARNING icon indicates a potential for property damage, personal injury, or death.**

- **CAUTION: A CAUTION icon indicates potential damage to hardware or loss of data if instructions are not followed.**
- IMPORTANT, NOTE, TIP, MOBILE, or VIDEO: An information icon indicates supporting æ information.

One Identity Manager Extensions for Supporting Exchange Hybrid Updated - January 2018 Version - 8.0

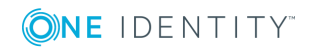